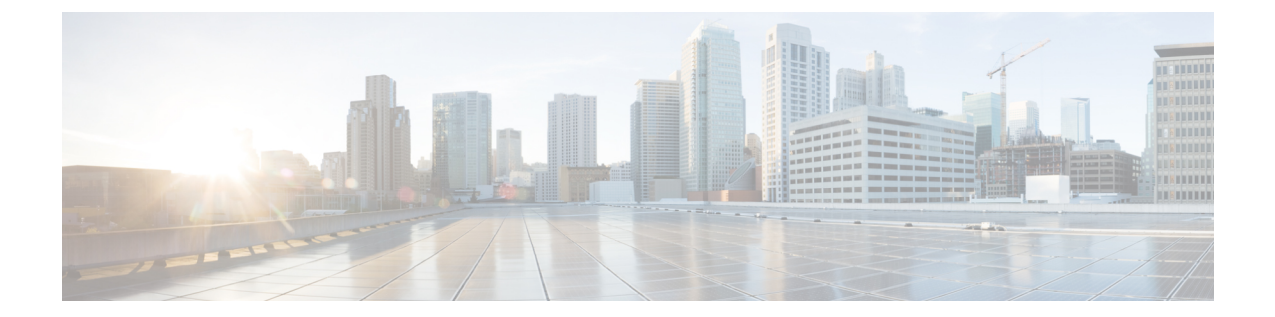

# **NX-API** 開発者サンドボックス

• NX-API 開発者サンドボックス: 9.2 (2) より前の NX-OS リリース (1 ページ)

## **NX-API**開発者サンドボックス**: 9.2**(**2**)より前の**NX-OS**リ リース

### **About the NX-API** デベロッパー サンドボックス

NX-API Developer Sandbox は、スイッチでホストされる Web フォームです。NX-OS CLI コマ ンドを同等の XML または JSON ペイロード。

図に示すように、Web フォームは 3 つのペイン(コマンド(上部ペイン)、要求、および応 答)を持つ 1 つの画面です。

図 **<sup>1</sup> :** リクエストと出力応答の例を含む **NX-API** デベロッパー サンドボックス

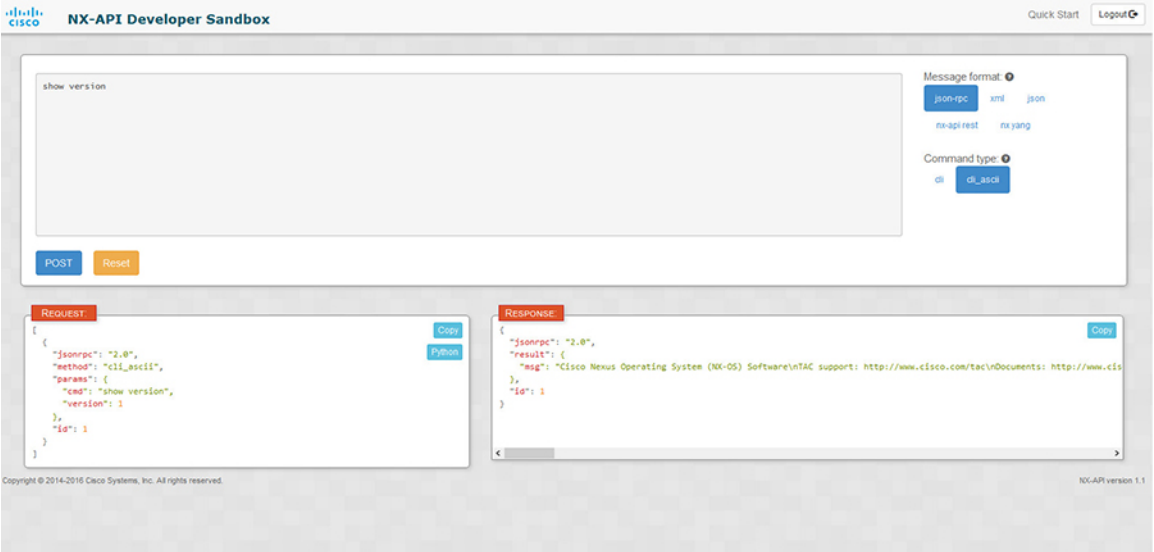

コマンド ペインのコントロールを使用すると、サポートされている API のメッセージフォー マット(NX-API REST など)とコマンド タイプ(XML や JSON など)を選択できます。使用 可能なコマンドタイプオプションは、選択したメッセージフォーマットによって異なります。

コマンド ペインに 1 つ以上の CLI コマンドを入力するか貼り付けると、Web フォームはコマ ンドをAPIペイロードに変換し、構成エラーをチェックし、結果のペイロードを要求ペインに 表示します。次に、コマンドペインのPOSTボタンを使用して、ペイロードをサンドボックス からスイッチに直接送信することを選択した場合、応答ペインに API 応答が表示されます。

#### 注意事項と制約事項

デベロッパー サンドボックスのガイドラインと制限は次のとおりです:

- サンドボックスで**POST**をクリックすると、コマンドがスイッチにコミットされ、構成ま たは状態が変更される可能性があります。
- 一部の機能構成コマンドは、関連する機能が有効になるまで使用できません。

#### メッセージ フォーマットとコマンド タイプの構成

**[**メッセージ フォーマット(**Message Format**)**]**と**[**コマンド タイプ(**Command Type**)**]**は、コ マンド ペイン(上部ペイン)の右上隅で構成されます。**[**メッセージ フォーマット(**Message Format**)**]** で、使用する API プロトコルのフォーマットを選択します。開発者サンドボックス は、次の API プロトコルをサポートしています。

表 **<sup>1</sup> : NX-OS API** プロトコル

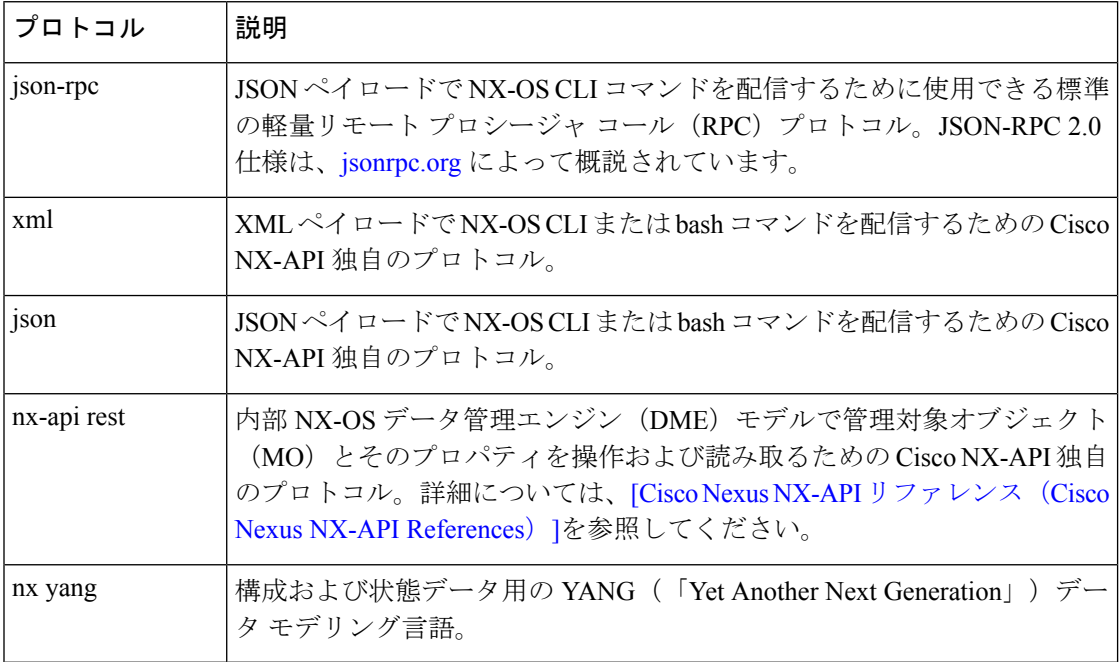

**[**メッセージ フォーマット(**Message Format**)**]** を選択すると、**[**コマンド タイプ(**Command Type**)**]** オプションのセットが**[**メッセージ フォーマット(**Message Format**)**]** コントロールの すぐ下に表示されます。**[**コマンド タイプ(**Command Type**)**]** の設定は、入力 CLI を制限で き、**[**要求(**Request**)**]**と**[**応答(**Response**)**]**のフォーマットを決定できます。オプションは、 選択した**[**メッセージ フォーマット(**Message Format**)**]** によって異なります。各**[**メッセージ フォーマット(**Message Format**)**]** について、次の表で **[**コマンド タイプ(**Command Type**)**]** オプションについて説明します。

表 **2 :** コマンド タイプ

| メッセージ形式     | コマンド タイプ                                                                 |
|-------------|--------------------------------------------------------------------------|
| json-rpc    | • cli - show または構成コマンド                                                   |
|             | • cli ascii - show または構成コマンド、フォーマットせず<br>に出力                             |
| xml         | • cli show - コマンドを表示します。コマンドが XML 出<br>力をサポートしていない場合、エラーメッセージが返さ<br>れます。 |
|             | • cli_show_ascii - コマンドを表示、フォーマットせずに出<br>力                               |
|             | • cli conf- 構成コマンド。対話型の構成コマンドはサポー<br>トされていません。                           |
|             | • bash - bash コマンド。ほとんどの非対話型 bash コマンド<br>がサポートされています。                   |
|             | スイッチでbashシェルを有効にする必要があり<br>(注)<br>ます。                                    |
| ison        | • cli show - コマンドを表示します。コマンドが XML 出<br>力をサポートしていない場合、エラーメッセージが返さ<br>れます。 |
|             | • cli show ascii - コマンドを表示、フォーマットせずに出<br>力                               |
|             | • cli conf-構成コマンド。対話型の構成コマンドはサポー<br>トされていません。                            |
|             | • bash-bash コマンド。ほとんどの非対話型 bash コマンド<br>がサポートされています。                     |
|             | スイッチでbashシェルを有効にする必要があり<br>(注)<br>ます。                                    |
| nx-api rest | · cli - 構成コマンド                                                           |

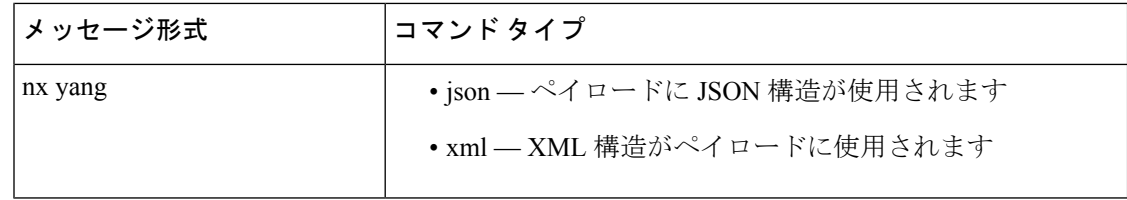

#### 出力チャンク

大量の show コマンド出力を処理するために、一部の NX-API メッセージ フォーマットでは、 showコマンドの出力チャンクがサポートされています。この場合、**[**チャンクモードを有効に する(**Enable chunk mode**)**]**チェックボックスが、セッション ID (**SID** ) 入力ボックスとともに **[**コマンド タイプ(**Command Type**)**]** コントロールの下に表示されます。

チャンクが有効な場合、応答は複数の「チャンク」で送信され、最初のチャンクが即時のコマ ンド応答で送信されます。応答メッセージの次のチャンクを取得するには、前の応答メッセー ジのセッション ID に設定された **SID** を使用して NX-API 要求を送信する必要があります。

#### デベロッパー サンドボックスを使用

### デベロッパー サンドボックスを使用して **CLI** コマンドをペイロードに 変換する

 $\mathcal{Q}$ 

オンライン ヘルプは、サンドボックス ウィンドウの右上隅にある **[**クイック スタート (**Quick Start**)**]** をクリックすると利用できます。 ヒント

レスポンス コードやセキュリティ メソッドなどの詳細については、NX-API CLI の章を 参照してください。

構成コマンドはサポートされていません。

ステップ **1** 使用する API プロトコルの**[**メッセージ形式(**Message Format**)**]**と**[**コマンド タイプ(**Command Type**)**]** を構成します。

> 詳細な手順については、メッセージ フォーマットとコマンド タイプの構成 (2ページ)を参照してくだ さい。

ステップ **2** 上部ペインのテキスト エントリ ボックスに、NX-OS CLI 構成コマンドを 1 行に 1 つずつ入力するか貼り 付けます。

> 上部ペインの下部にある **[**リセット(**Reset**)**]** をクリックすると、テキスト エントリ ボックス (および **[**要 求(**Request**)**]** ペインと **[**応答(**Response**)**]** ペイン) の内容を消去できます。

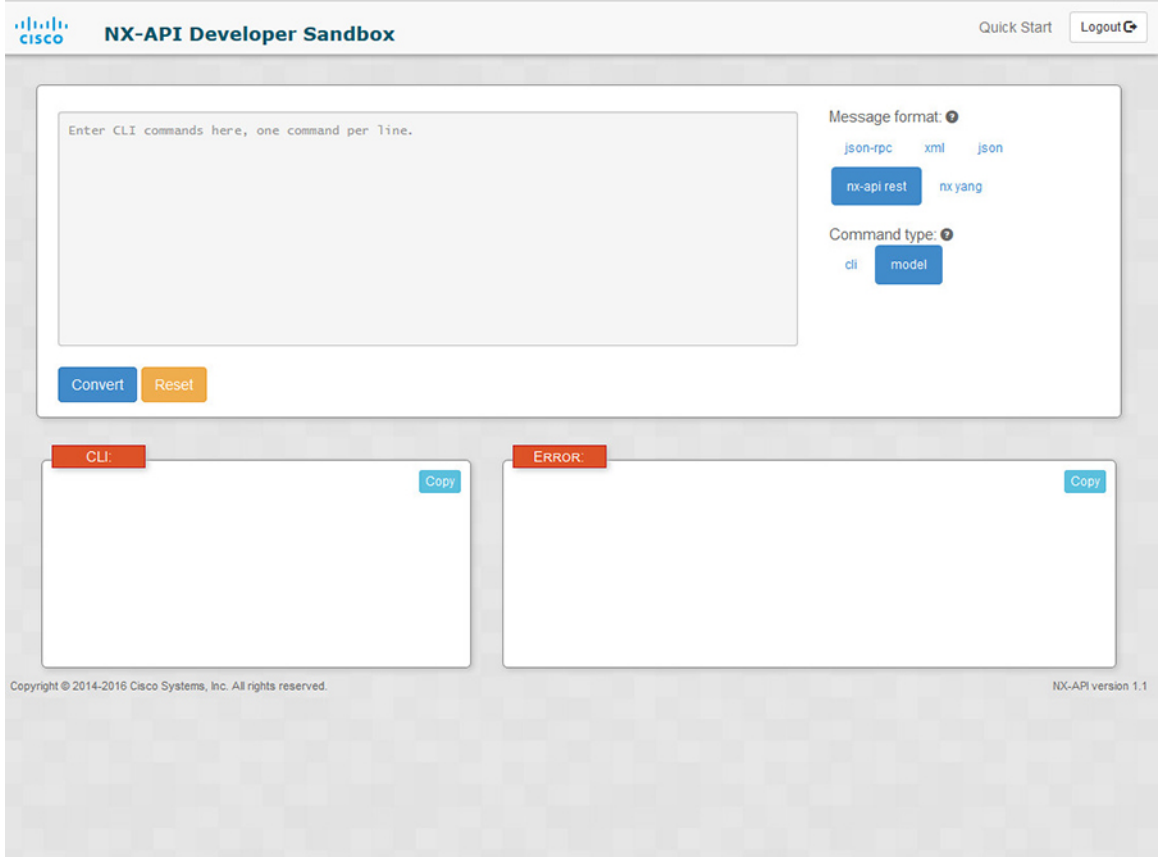

ステップ **3** トップ ペインの最下部にある **[**変換(**Convert**)**]** をクリックします。

CLI コマンドに構成エラーが含まれていない場合、ペイロードは **[**要求(**Request**)**]** ペインに表示されま す。エラーが存在する場合は、説明のエラー メッセージが **[**応答(**Response**)**]** ペインに表示されます。

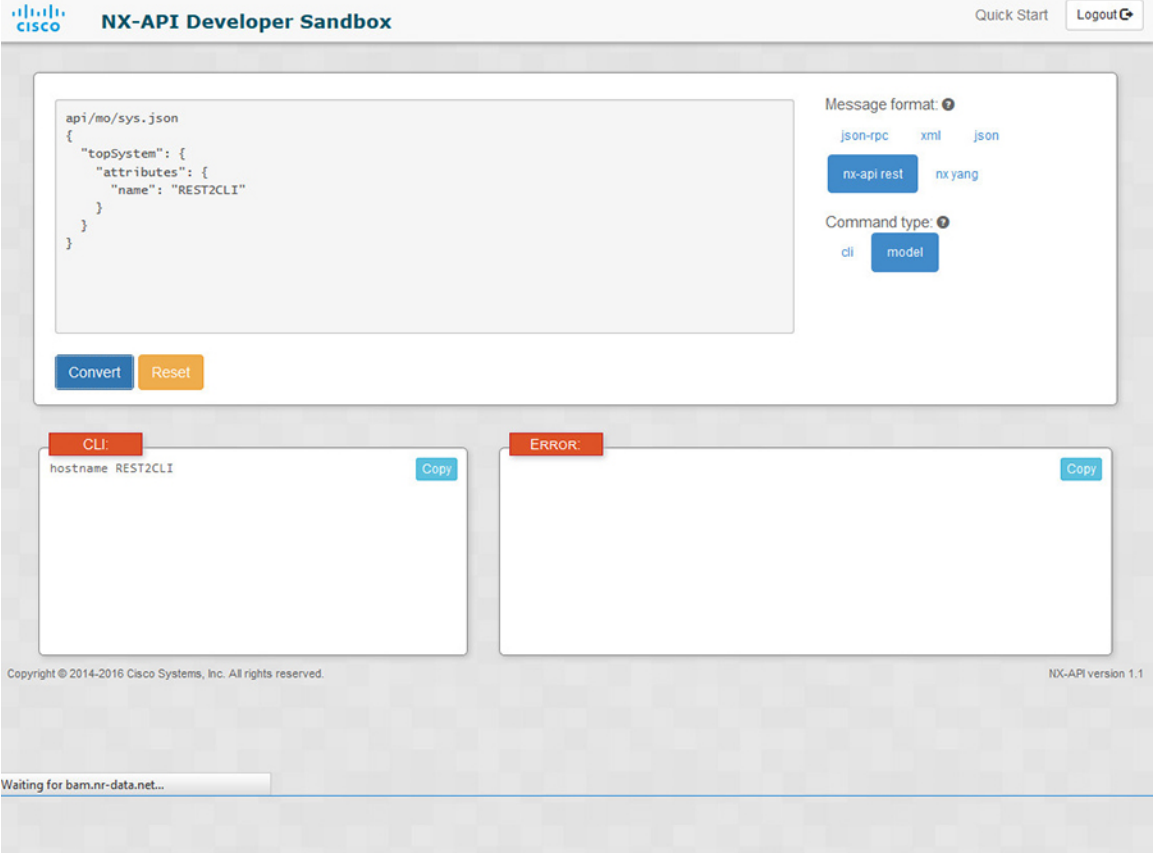

ステップ **4 [**リクエスト(**Request**)**]** ペインに有効なペイロードが表示されている場合は、**POST** をクリックして、ペ イロードを API 呼び出しとしてスイッチに送信できます。

スイッチからのレスポンスは **[Response**(応答)**]** ペインに表示されます。

**POST** をクリックすると、コマンドがスイッチにコミットされ、構成または状態が変更される可 能性があります。 警告

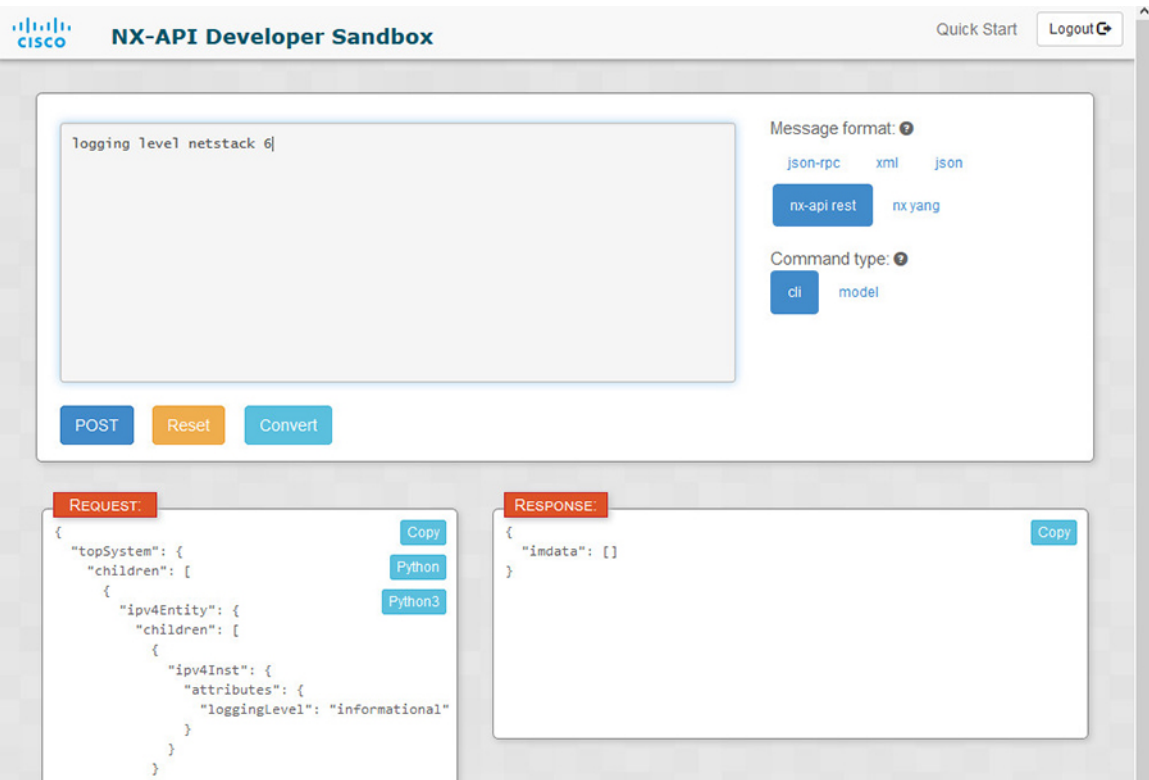

- ステップ **5** ペインで **[**コピー(**Copy**)**]** をクリックすると、**[**要求(**Request**)**]** ペインまたは **[**応答(**Response**)**]** ペイ ンの格納ファイルをクリップボードにコピーできます。
- ステップ **6 [**リクエスト(**Request**)**]** ペインで **Python** をクリックすると、クリップボード上のリクエストの Python 導 入を取得できます。

翻訳について

このドキュメントは、米国シスコ発行ドキュメントの参考和訳です。リンク情報につきましては 、日本語版掲載時点で、英語版にアップデートがあり、リンク先のページが移動/変更されている 場合がありますことをご了承ください。あくまでも参考和訳となりますので、正式な内容につい ては米国サイトのドキュメントを参照ください。